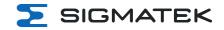

# **BWH 011**

## **WLAN HGW Base Station**

**Instruction Manual** 

Date of creation: 11.08.2020 Version date: 17.04.2023 Article number: 12-246-011-E

Publisher: SIGMATEK GmbH & Co KG A-5112 Lamprechtshausen

Tel.: +43/6274/4321
Fax: +43/6274/4321-18
Email: office@sigmatek.at
WWW.SIGMATEK-AUTOMATION.COM

Copyright © 2020 SIGMATEK GmbH & Co KG

## Translation of the Original Instructions

All rights reserved. No part of this work may be reproduced, edited using an electronic system, duplicated or distributed in any form (print, photocopy, microfilm or in any other process) without express permission.

We reserve the right to make changes in the content without notice. SIGMATEK GmbH & Co KG is not responsible for technical or printing errors in this handbook and assumes no responsibility for damages that occur through its use.

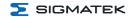

## WLAN HGW Base Station

## **BWH 011**

The BWH 011 base station serves as the gateway of a connection between an HGW and a machine control. Safety data (via Black Channel), as well as Non-safety data can be redundantly transmitted, depending on the S-DIAS control used (e.g.: CP/SCP 111).

States can be made visible via programmable pictogram LEDs. The base station can also communicate with other controls over an Ethernet interface.

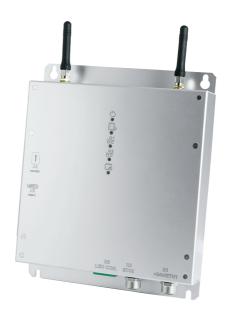

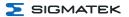

## **Table of Contents**

| 1 Introduction                                    | 5  |
|---------------------------------------------------|----|
| 1.1 Target Group/Purpose of this Operating Manual | 5  |
| 1.2 Important Reference Documentation             | 5  |
| 1.3 Contents of Delivery                          | 5  |
| 2 Basic Safety Directives                         | 6  |
| 2.1 Symbols Used                                  | 6  |
| 2.2 Disclaimer                                    | ٤  |
| 2.3 General Safety Directives                     | 9  |
| 2.4 Software/Training                             | 10 |
| 3 Standards and Directives                        | 11 |
| 3.1 Technical Guidelines                          | 11 |
| 3.2 Directives                                    | 11 |
| 3.2.1 EU Conformity Declaration                   | 12 |
| 3.3 Wireless System Operation                     | 12 |
| 4 Type Plate                                      | 13 |
| 5 Technical Data                                  | 14 |
| 5.1 Performance Data                              | 14 |
| 5.2 Electrical Requirements                       | 14 |
| 5.3 Environmental Conditions                      | 16 |
| 5.4 Wireless                                      | 17 |
| 5.4.1 WLAN 2.4 GHz                                | 17 |
| 5.4.2 WLAN 5 GHz                                  | 18 |
| 5.4.3 Antennae                                    | 18 |
| 5.5 Miscellaneous                                 | 18 |
| 6 Interfaces                                      | 19 |
| 6.1 Connections Bottom                            | 19 |

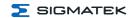

| 6.1.1 X1: M12 Y-coded (supply, Ethernet)          | 19 |
|---------------------------------------------------|----|
| 6.1.2 X2: M12 D-coded (Ethernet)                  | 20 |
| 6.1.3 X5: Phoenix 2-pole RM 3.5 mm (Coupling LED) | 20 |
| 6.2 Side Connections                              | 21 |
| 6.2.1 X3: USB 2.0 DualRole (Type C)               | 22 |
| 6.2.2 X4: microSD Card                            | 23 |
| 6.3 Display                                       | 24 |
| 6.3.1 Front LEDs                                  | 24 |
| 6.3.2 Signal Light/Coupling Light                 | 25 |
| 6.4 WLAN                                          | 27 |
| 7 Mechanical Dimensions                           | 29 |
| 8 Assembly/Installation                           | 30 |
| 8.1 Check Contents of Delivery                    | 30 |
| 8.2 Preparing the Hardware                        | 30 |
| 8.3 Conditions                                    | 30 |
| 8.4 Check List                                    | 31 |
| 8.4.1 Determining Antennae Positions              | 31 |
| 8.4.2 Placing the Installation Number             | 32 |
| 8.5 Wiring                                        | 32 |
| 8.5.1 Ground/Shielding                            | 32 |
| 8.5.2 ESD Protection                              | 33 |
| 9 Status and Error Messages                       | 34 |
| 10 Operation/Start-up                             | 44 |
| 10.1 Configuration                                | 44 |
| 10.1.1 Default Configuration                      | 44 |
| 10.1.1.1 Ethernet                                 | 44 |
| 10.1.1.2 WLAN                                     | 44 |
|                                                   |    |

## BWH 011 WLAN HGW BASE STATION

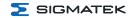

| 10.2 WLAN Channels and Settings                   | 45 |
|---------------------------------------------------|----|
| 10.3 Testing the Operating Area                   | 46 |
| 10.4 Operation                                    | 46 |
| 10.4.1 Coupling the Operating Panel               | 46 |
| 10.4.2 Decoupling the Operating Panel             | 46 |
| 11 Help with Disruptions/Troubleshooting          | 48 |
| 12 Transport/Storage                              | 49 |
| 13 Storage                                        | 50 |
| 14 Maintenance                                    | 51 |
| 14.1 Cleaning and Disinfecting the Device Surface | 51 |
| 14.2 Service                                      | 51 |
| 14.3 Repair                                       | 52 |
| 15 Exchanging the microSD Card                    | 53 |
| 16 Disposal                                       | 56 |
| 17 Accessories                                    | 57 |
| 17.1 Antennae                                     | 57 |
| 17.2 migroSD Card                                 | 57 |

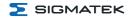

#### 1 Introduction

#### 1.1 Target Group/Purpose of this Operating Manual

This operating manual contains all information required for the operation of the product.

This operating manual is intended for:

- Project planners
- Technicians
- · Commissioning engineers
- Machine operators
- Maintenance/test technicians

General knowledge of automation technology is required.

Further help and training information, as well as the appropriate accessories can be found on our website www.sigmatek-automation.com.

Our support team is happily available to answer your questions.

Please see our website for our hotline number and business hours.

#### 1.2 Important Reference Documentation

- Safety System Handbook
- HGW BWH Configuration Manual
- WLAN Configuration
- Documentation Connection Cables for Operating Devices
- HW IP Address Settings

This and additional documents can be downloaded from our website or obtained through support.

## 1.3 Contents of Delivery

1x BWH 011

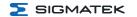

## 2 Basic Safety Directives

#### 2.1 Symbols Used

The following symbols are used in the operator documentation for warning and danger messages, as well as informational notes.

#### **DANGER**

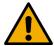

**Danger** indicates that death or serious injury **will occur**, if the specified measures are not taken.

To avoid death or serious injuries, observe all guidelines.

**Danger** indique une situation dangereuse qui, faute de prendre les mesures adéquates, **entraînera** des blessures graves, voire mortelles.

Respectez toutes les consignes pour éviter des blessures graves, voire mortelles.

#### WARNING

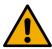

**Warning** indicates that death or serious injury **can** occur, if the specified measures are not taken.

→ To avoid death or serious injuries, observe all guidelines.

**Avertissement** d'une situation dangereuse qui, faute de prendre les mesures adéquates, **entraînera** des blessures graves, voire mortelles.

Respectez toutes les consignes pour éviter des blessures graves, voire mortelles.

Page 6 17.04.2023

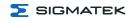

#### **CAUTION**

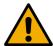

**Caution** indicates that moderate to slight injury **can** occur, if the specified measures are not taken.

→ To avoid moderate to slight injuries, observe all guidelines.

**Attention** indique une situation dangereuse qui, faute de prendre les mesures adéquates, **peut** entraîner des blessures assez graves ou légères.

Respectez toutes les consignes pour éviter des blessures graves, voire mortelles.

#### **DANGER**

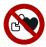

Danger for persons with pacemakers, implanted defibrillators or other active implants.

Danger pour les personnes portant un stimulateur cardiaque, un défibrillateur implanté ou d'autres implants actifs

#### **CAUTION**

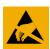

Danger for ESD-sensitive components.

Les signes de danger pour les composants sensibles aux décharges électrostatiques.

#### **CAUTION**

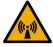

Non-ionizing radiation

Rayonnement non ionisant

#### **INFORMATION**

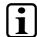

#### **INFORMATION**

→ Provides important information on the product, handling or relevant sections of the documentation, which require particular attention.

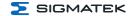

#### 2.2 Disclaimer

#### **INFORMATION**

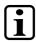

The contents of this operating manual were prepared with the greatest care. However, deviations cannot be ruled out. This operating manual is regularly checked and required corrections are included in the subsequent versions. The machine manufacturer is responsible for the proper assembly, as well as device configuration. The machine operator is responsible for safe handling, as well as proper operation.

The current operating manual can be found on our website. If necessary, contact our support.

Subject to technical changes, which improve the performance of the devices. The following operating manual is purely a product description. It does not guarantee properties under the warranty.

Please thoroughly read the corresponding documents and this operating manual before handling a product.

SIGMATEK GmbH & Co KG is not liable for damages caused through, non-compliance with these instructions or applicable regulations.

Page 8 17.04.2023

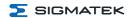

#### 2.3 General Safety Directives

The Safety Directives in the other sections of this operating manual must be observed. These instructions are visually emphasized by symbols.

#### **INFORMATION**

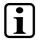

According to EU Directives, the operating manual is a component of a product.

This operating manual must therefore be accessible in the vicinity of the machine since it contains important instructions.

This operating manual should be included in the sale, rental or transfer of the product, or its online availability indicated.

Maintain this operating manual in readable condition and keep it accessible for reference.

Regarding the requirements for Safety and health connected to the use of machines, the manufacturer must perform a risk assessment in accordance with machine directives 2006/42/EG before introducing a machine to the market. Before commissioning this product, check that conformance with the provisions of the 2006/42/EG directives is correct. As long as the machine with which the product should be used does not comply with the directive, operating this product is prohibited.

Operate the unit with devices and accessories approved by SIGMATEK only.

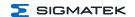

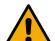

#### CAUTION

Handle the device with care and do not drop or let fall.

Prevent foreign bodies and fluids from entering the device.

The device must not be opened, otherwise it could be damaged!

Manipulez l'appareil avec précaution et ne le laissez pas tomber. Empêchez les corps étrangers et les liquides de pénétrer dans l'appareil. L'appareil ne doit pas être ouvert, sinon il risque d'être endommagé!

If the device does not function as intended or has damage that could pose a danger, it cannot be used!

En cas de fonctionnement non conforme ou de dommages pouvant entraîner des risques, l'appareil ne doit plus être utilisé!

The module complies with EN 61131-2.

In combination with a machine, the machine builder must comply with EN 60204-1 standards.

For your own safety and that of others, compliance with the environmental conditions is essential.

The control cabinet must be connected to ground correctly.

To perform maintenance or repairs, disconnect the system from the power supply.

Le module est conforme à la norme EN 61131-2.

En combinaison avec une machine, le constructeur de la machine doit respecter la norme EN 60204-1.

Pour votre propre sécurité et celle des autres, le respect des conditions environnementales est essentiel.

L'armoire de commande doit être raccordée correctement à la terre.

Pour l'entretien et les réparations, débranchez le système de l'alimentation

## 2.4 Software/Training

The application is created with the software LASAL CLASS 2 and LASAL SCREEN Editor.

Training for the LASAL development environment, with which the product can be configured, is provided. Information on our training schedule can be found on our website.

Page 10 17.04.2023

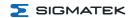

#### 3 Standards and Directives

#### 3.1 Technical Guidelines

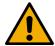

#### **WARNING**

The HGW and BWH form a communications unit, which must be configured by trained personnel. Among other things, careful allocation of the wireless channels must be ensured. Complete, seamless availability must be guaranteed over the entire area of operation to ensure that no dead spots exist at any location within.

Le HGW et le BWH constituent une unité de communication qui doit être configurée par un personnel qualifié. Entre autres, il faut s'assurer que l'attribution des canaux sans fil est faite avec soin. Une disponibilité complète et sans faille doit être garantie sur l'ensemble de la zone d'exploitation afin de s'assurer qu'il n'y a pas de zones mortes en tout point de la zone d'exploitation.

#### **INFORMATION**

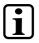

The electrical connections cannot be removed while voltage is applied. Before removing connections, a controlled shutdown of the machine must be performed and the supply disconnected. After shutdown or disconnection of the voltage supply, a wait-time of 5 minutes is required before voltage conducting components can be touched or connectors removed.

The machine manufacturer is responsible for ensuring the correct handling of modules and if necessary, for taking organizational measures to secure access.

#### 3.2 Directives

The product was constructed in compliance with the following European Union directives and tested for conformity.

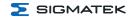

#### 3.2.1 EU Conformity Declaration

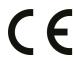

## **EU Declaration of Conformity**

The product BWH 011 conforms to the following European directives:

- → 2014/35/EU Low-voltage Directive
- **2014/30/EU** Electromagnetic Compatibility (EMC Directive)
- → 2014/53/EU Wireless Device Directive
- → 2011/65/EU "Restricted use of certain hazardous substances in electrical and electronic equipment" (RoHS Directive)

The EU Conformity Declarations are provided on the SIGMATEK website. See Products/Downloads or use the search function and the keyword "EU Declaration of Conformity".

## 3.3 Wireless System Operation

#### **INFORMATION**

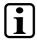

Technical changes to the device (such as different antennae), as well as improper use can lead to the loss of the FCC license and generate interference, which can affect the function of nearby devices.

Les changements techniques apportés à l'appareil (comme les différentes antennes), ainsi qu'une utilisation incorrecte peuvent entraîner la perte de la licence FCC et générer des interférences, ce qui peut affecter le fonctionnement des appareils voisins.

Please note the national regulations and standards when operating the wireless device!

Veuillez respecter les prescriptions et normes nationales lors de l'utilisation de l'appareil radio !

Page 12 17.04.2023

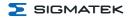

## **4 Type Plate**

HW: X.XX SW: XX.XX.XXX 回訊: Safety Version: SXX.XX.XX

SIGMATEK GMBH & CO KG
Serial No. Sigmatekstrasse 1 A-5112 LAMPRECHTSHAUSEN

Article Number Product Name Short Name

Exemplary nameplate (symbol image)

HW: 1.00 SW: 01.00.000

SIGMATEK GMBH & CO KG
12345678 Sigmatekstrasse 1 A-5112 LAMPRECHTSHAUSEN

12-246-133-3 Handbediengerät Wireless HGW 1033-3

Safety Version: S01.00.00

HW: Hardware version SW: Software version

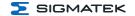

## **5 Technical Data**

## **5.1 Performance Data**

| Processor                              | EDGE2 Technology                                                                                                    |
|----------------------------------------|----------------------------------------------------------------------------------------------------|
| Processor cores                        | 1                                                                                                    |
| Internal cache                         | 32-kbyte L1 Instruction Cache<br>32-kbyte L1 Data Cache<br>512-kbyte L2 Cache                                                                                                    |
| Internal program and data memory (RAM) | 256-Mbyte (DDR3)                                                                                                    |
| Internal remnant data memory           | no                                                                                                    |
| Internal storage device                | 512-Mbyte microSD card, expandable                                                                                                    |
| Optional memory expansion              | no                                                                                                    |
| Internal I/O                           | no                                                                                                    |
| Interfaces                             | 1x magnetic connector for charging the battery 1x M12 connector supply and Ethernet 1x M12 connector Ethernet 1x USB 2.0 Type-C (Dual Role Port) 1x WLAN dual-band (2.4 GHz, 5 GHz simultaneously) 1x LED connection for the blink-code output |
| Status LEDs                            | 1x Power/1x HGW-Link (freely programmable) 2x Network (freely programmable) 1x application-/RUN-LED                                                                                                    |
| Signal generator                       | no                                                                                                    |
| Cooling                                | passive (fanless)                                                                                                    |
| Coupling display                       | by means of a signal light: either via external control with digital output (e.g.: CP 111 with TO 161) or via the internal LED connection                                                                                                    |
| Input voltage measurement              | no                                                                                                    |

## **5.2 Electrical Requirements**

| Supply voltage | +24 V DC ±20 % (SELV/PELV) UL: Class 2 of LVLC |  |
|----------------|------------------------------------------------|--|
|                | 02: 0:000 2 0: 2120                            |  |

Page 14 17.04.2023

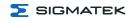

| Protection class                            | Ш                 |
|---------------------------------------------|-------------------|
| Inrush current                              | 16.1 A for 1 ns   |
| Current consumption of (+24 V) power supply | ca. 200 mA in CLI |
| USB Host current load                       | maximum 0.5 A     |

## **INFORMATION**

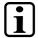

For USA and Canada:

The supply must be limited to:

- a) max. 5 A at voltages from 0-20 V DC, or
- b) 100 W at voltages from 20-60 V DC

The limiting component (e.g. transformer, power supply or fuse) must be certified by an NRTL (Nationally Recognized Testing Laboratory).

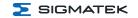

## **5.3 Environmental Conditions**

| Storage temperature             | -5                                                | +60 °C                                                        |
|---------------------------------|---------------------------------------------------|---------------------------------------------------------------|
| Environmental temperature       | 0 +                                               | -50 °C                                                        |
| Humidity                        | 10-95 %, nor                                      | n-condensing                                                  |
| Installation altitude above sea | 0-2000 m wit                                      | hout derating                                                 |
| level                           |                                                   | 00 m with derating of the maximum<br>ture by 0.5 °C per 100 m |
| Operating conditions            | pollution                                         | degree 2                                                      |
| Noise emissions                 | ≤70 dB                                            |                                                               |
| EMC resistance                  | in accordance with EN 6                           | 1000-6-2 (industrial area)                                    |
| EMC noise generation            | in accordance with EN 61000-6-4 (industrial area) |                                                               |
| Vibration resistance            | EN 60068-2-6                                      | 3.5 mm from 5-8.4 Hz<br>1 g from 8.4-150 Hz                   |
| Shock resistance                | EN 60068-2-27                                     | 15 g (147.15 m/s <sup>2</sup> )                               |
| Protection type                 | EN 60529                                          | IP54                                                          |
| Free fall (with packaging)      | IEC 60068-2-32                                    | 1000 mm                                                       |

Page 16 17.04.2023

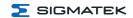

#### 5.4 Wireless

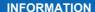

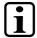

The devices can only be used in the country designated or configured for this purpose, as the maximum permitted transmission power, as well as approved channels can greatly differ.

Please note that DFS/TPC is inactive on our devices and we therefore do not recommend the corresponding channels!

Non-compliance with these specifications can result in legal consequences, for which SIGMATEK accepts no liability!

Already during the planning stage, caution must be taken to ensure that the radio channels are configured so that interference with other products is prevented.

The document "WLAN Configuration" must be used for the configuration. All channels currently supported by the software and hardware are described there.

#### CAUTION

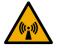

The device transmits WLAN signals in the frequency range of 2.4 and 5 GHz.

L'appareil émet des signaux WLAN dans la gamme de fréquences de 2,4 et 5 GHz.

#### 5.4.1 WLAN 2.4 GHz

| Frequency range         | 2399.5-2484.5 MHz    |
|-------------------------|----------------------|
| Transmission power max. | 20 dBm (100 mW) EIRP |
| Channels                | 1-13 (2412-2472 MHz) |
| Standards               | IEEE 802.11 b/g/n    |

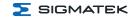

#### 5.4.2 WLAN 5 GHz

| Frequency range         | 5150-5350 MHz<br>5470-5725 MHz                   |
|-------------------------|--------------------------------------------------|
| Transmission power max. | 23 dBm (200 mW) EIRP                             |
| Channels                | 36-48 (5180-5240 MHz)<br>149-165 (5745-5825 MHz) |
| Standards               | IEEE 802.11 a/n/ac                               |

#### 5.4.3 Antennae

| Number                            | 2                                                                 |
|-----------------------------------|-------------------------------------------------------------------|
| Frequency range                   | 2.4/5 GHz (Dual-Band)                                             |
| Transmission power max.           | 25 W                                                              |
| Antenna gain                      | 2,4 GHz-4 dBi Peak Gain<br>5 GHz-5,2 dBi Peak Gain                |
| Impedance                         | 50 Ω                                                              |
| Transmission angle/characteristic | transmission characteristic: omnidirectional polarization: linear |

## 5.5 Miscellaneous

| Article number     | 12-246-011  |
|--------------------|-------------|
| Operating system   | Salamander  |
| Default IP address | 10.10.150.1 |
| Approvals          | CE          |

Page 18 17.04.2023

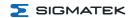

## **6 Interfaces**

#### **6.1 Connections Bottom**

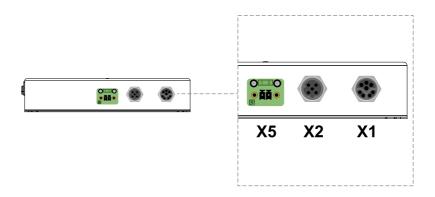

Appropriate connector cables are available as accessories. See documentation for operating device connection cables.

## 6.1.1 X1: M12 Y-coded (supply, Ethernet)

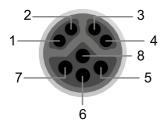

| Pin | Function |
|-----|----------|
| 1   | Tx+      |
| 2   | Tx-      |
| 3   | Rx+      |
| 4   | Rx-      |
| 5   | VCC      |
| 6   | n.c.     |
| 7   | n.c.     |
| 8   | GND      |

n.c. = do not use

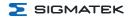

## 6.1.2 X2: M12 D-coded (Ethernet)

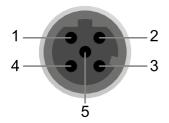

| Pin | Function |
|-----|----------|
| 1   | Tx+      |
| 2   | Rx+      |
| 3   | Tx-      |
| 4   | Rx-      |
| 5   | n.c.     |

## 6.1.3 X5: Phoenix 2-pole RM 3.5 mm (Coupling LED)

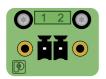

| Pin | Function |
|-----|----------|
| 1   | VLED+    |
| 2   | VLED-    |

## **INFORMATION**

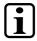

The connection is not protected against external voltages or short circuits. This is used exclusively for operating an LED according to chapter 6.3.2 Signal Light/Coupling Light!

Page 20 17.04.2023

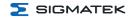

## **6.2 Side Connections**

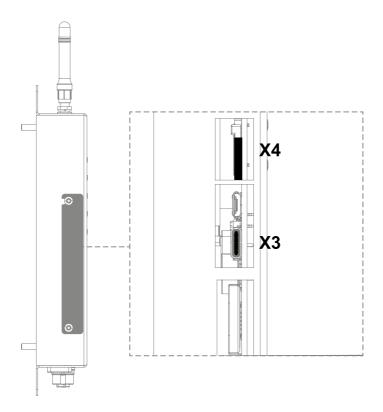

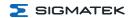

## 6.2.1 X3: USB 2.0 DualRole (Type C)

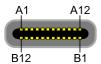

| Pin      | Function   |
|----------|------------|
| A1, B1   | GND        |
| A2, B2   | n.c.       |
| A3, B3   | n.c.       |
| A4, B4   | VBUS       |
| A5, B5   | CC1, CC2   |
| A6, B6   | USB2.0 D+  |
| A7, B7   | USB2.0 D-  |
| A8, B8   | SBU1, SBU2 |
| A9, B9   | VBUS       |
| A10, B10 | n.c.       |
| A11, B11 | n.c.       |
| A12, B12 | GND        |

The USB Type-C interface serves as the online interface between the device and the programming software.

#### **INFORMATION**

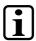

It should be noted that many of the USB devices on the market do not comply with USB specifications; this can lead to device malfunctions. This may cause the device to malfunction. It is also possible that these devices will not be detected at the USB port or function correctly. It is therefore recommended that every USB stick or USB supply be tested before actual use.

Page 22 17.04.2023

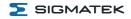

#### 6.2.2 X4: microSD Card

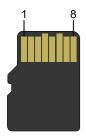

| Pin | Function |
|-----|----------|
| 1   | DAT2     |
| 2   | CD/DAT3  |
| 3   | CMD      |
| 4   | +3V3     |
| 5   | CLK      |
| 6   | GND      |
| 7   | DAT0     |
| 8   | DAT1     |

#### **INFORMATION**

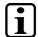

It is recommended that only storage media provided by SIGMATEK be used.

The number of read and write actions have a significant influence on the lifespan of the storage media.

The microSD card is not intended as an exchangeable medium and should therefore be removed from the card holder for maintenance purposed only.

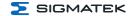

## 6.3 Display

#### 6.3.1 Front LEDs

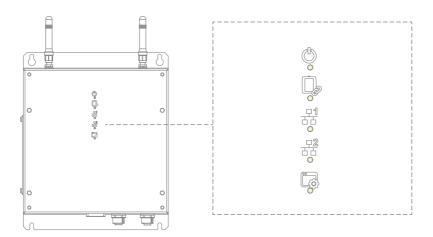

The HGW-Link display LEDs, as well as Ethernet 1/2, are controlled via the customer application. The following example is used as orientation for the application technician and serves as a recommendation.

| Symbol     | LED Status | Definition                                |
|------------|------------|-------------------------------------------|
| (5)        | OFF        | No current                                |
| Power      | RED        | Under voltage                             |
| l swei     | GREEN      | Supply OK                                 |
|            | RED        | Application-specific, e.g.: no connection |
| HGW-Link   | YELLOW     | WLAN HGW connected                        |
| HGW-LINK   | GREEN      | FSoE connection active                    |
| <u> </u>   | RED        | Application-specific, e.g.: no connection |
| Ethernet 1 | YELLOW     | Connected with control (CP/SCP)           |
| Luienieti  | GREEN      | FSoE connection active                    |

Page 24 17.04.2023

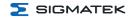

| Symbol               | LED Status | Definition                                                        |
|----------------------|------------|-------------------------------------------------------------------|
| <u> </u>             | RED        | Application-specific like Ethernet 1                              |
| Ethernet 2           | YELLOW     | Connection to "external control" and for non-safety relevant data |
| Ethernet 2           | GREEN      |                                                                   |
|                      | RED        | Blinks in CLI                                                     |
| Application-specific | GREEN      | Run                                                               |
| 7,55,53,511 05001110 | YELLOW     | (can be changed via application)                                  |

#### 6.3.2 Signal Light/Coupling Light

The signal light is used to visually assist with the coupling of an HGW (not included in delivery).

- An LED can be connected to the X5 connector. The internal 330 Ω resistor limits the current for the LED. If the LED needs a lower current, an additional external resistor can connected in series.
- The signal light can be implemented through an external control (e.g. CP 111 with TO 161).

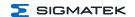

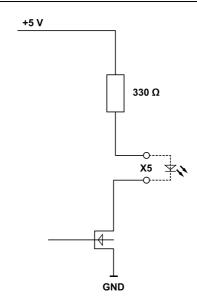

Ensure that the wire routing is as short as possible.

| Status | Function                  |  |
|--------|---------------------------|--|
| OFF    | Coupling process inactive |  |
| Blinks | Coupling process active   |  |

Page 26 17.04.2023

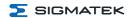

#### **6.4 WLAN**

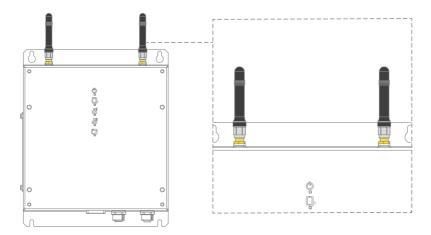

#### CAUTION

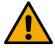

This device has sensitive antennae. These must be handled carefully and kept free from sources of interference (metal, hand). Otherwise, the error free function of the WLAN connection cannot be guaranteed.

Cet appareil est équipé des antennes sensibles. Elles doivent être manipulées avec précaution et maintenues à l'abri de toute source d'interférence (métal, main). Dans le cas contraire, la fonction sans erreur de la connexion WLAN ne peut pas être garantie.

#### **DANGER**

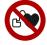

This device contains wireless technologies, which can pose a danger to people with implants such as pacemakers! These individuals must comply with their implant's specifications.

Cet appareil est doté de technologies sans fil, ce qui peut présenter le danger pour les personnes portant un stimulateur cardiaque! Ces personnes doivent se conformer aux spécifications du stimulateur cardiaque.

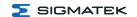

## **INFORMATION**

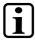

Only antennae approved by SIGMATEK can be used. Other antennae can damage the device, as well as invalidate the radio permits.

Page 28 17.04.2023

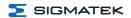

## 7 Mechanical Dimensions

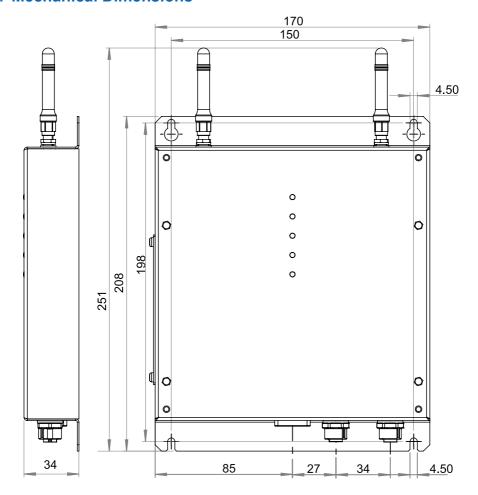

| Dimensions | 170 x 251 x 34 mm (W x H x D)                                   |
|------------|-----------------------------------------------------------------|
| Material   | Housing: aluminum<br>Color: anodized natural<br>Front: aluminum |
| Weight     | 0.4 kg                                                          |

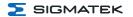

## 8 Assembly/Installation

#### 8.1 Check Contents of Delivery

Ensure that the contents of the delivery are complete and intact. See chapter 1.3 Contents of Delivery.

#### **INFORMATION**

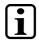

On receipt and before initial use, check the device for damage. If the device is damaged, contact our customer service and do not install the device in your system.

Damaged components can disrupt or damage the system.

#### 8.2 Preparing the Hardware

Before the HGW and BWH can be started, the following factors must be ensured:

| _ The Birth is securely incurred |  | The BWH is secur | ely mounted |
|----------------------------------|--|------------------|-------------|
|----------------------------------|--|------------------|-------------|

|    | The BWH and the machine are connected with the proper of | cables and the |
|----|----------------------------------------------------------|----------------|
| CO | nnection was checked                                     |                |

#### 8.3 Conditions

The following conditions must be met during assembly/installation:

- Do not install the base station/ handheld operating panel in a damp environment.
- The base station must be mounted near the equipment to control.
- If several units are placed in the immediate vicinity, the base station must be mounted in such a way that a clear optical assignment to the respective unit is visible.
- When mounting the base station on uneven surfaces, ensure that the base station is not subjected to torsion. Ensure that the base station is level.

It is also important to note that ...

Page 30 17.04.2023

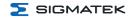

- the base station is connected with the function ground via the cable shielding.
- the signal range should be configured so that the handheld operating panel functions error-free throughout the entire operation area.
- · to mount the base station, the following applies:
  - Disks in compliance with 7089-4-200HV
  - Lock washer in compliance with DIN 7980, galvanized spring steel, size 4
  - Screws M4xXX-8.8 XX indicates the length of the screw, this must be selected according to the application and required screw-in depth
- the antennae are not covered or damaged.

#### **INFORMATION**

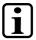

Do not expose the BWH to extreme environmental conditions such as heat, humidity, strong magnetic fields, vibration or dust.

Ensure that the base station antennas are not shielded by metallic objects, as this can restrict the functional range.

#### **INFORMATION**

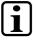

When mounting the base station, ensure that the requirements for the antenna positions (dead spots), as well as operability are met.

#### 8.4 Check List

## 8.4.1 Determining Antennae Positions

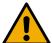

#### CAUTION

To ensure signal range, the position of the base station must be measured and defined by trained personnel.

Pour garantir la portée du signal, la position de la station de base doit être mesurée et définie par un personnel qualifié.

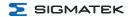

#### 8.4.2 Placing the Installation Number

Place a unique, 2-digit number on the installation over which the handheld operating panel should be coupled with the machine. This number can only occur once in the machine park. Otherwise, the operating panel could be unintentionally coupled with a non-participating machine and lead to confusion. Ensure the number is placed visibly.

#### **INFORMATION**

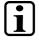

Note the unique number assignment in the system plan.

#### 8.5 Wiring

The base station BWH 011 is connected via the M12 connector. The connector socket is documented in chapter 6.1 Connections Bottom

- Turn off the current supply.
- Install the wiring. Ensure the strands are equipped with ferrules and the shielding is connected.
- 3. Turn the supply on again.

#### **INFORMATION**

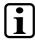

For the dimensions of the wiring, the power loss/voltage drop in the supply lines must be taken into consideration. The voltage to the base station must be within the specified limits.

#### 8.5.1 Ground/Shielding

The base station is grounded via the cable shielding. It is important to create a low-ohm ground connection, only then can error-free operation be guaranteed.

It is recommended that the shielding be mounted at the entry point of the control cabinet housing. Noise can then be deflected from the electronic components before reaching the module.

Page 32 17.04.2023

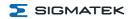

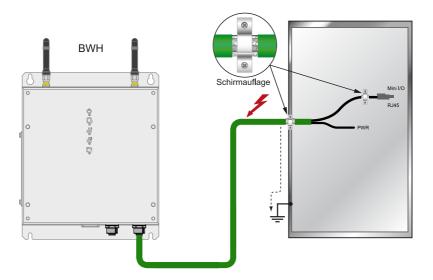

#### 8.5.2 ESD Protection

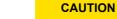

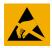

Before any device is connected to, or disconnected from the product, the potential should be equalized (by touching the control cabinet or ground terminal). Electrostatic loads (through clothing and shoes, etc.) can thereby be dissipated.

Avant de connecter ou de déconnecter un appareil à la borne, le potentiel doit être égalisé (en touchant l'armoire électrique ou la borne de terre). Les charges électrostatiques (à travers les vêtements et les chaussures) peuvent ainsi être éliminées.

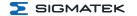

## 9 Status and Error Messages

Status and error messages are shown in the status test of the LASAL CLASS software. POINTER or CHKSUM messages can also be shown on the screen.

| Number | Message | Definition                                                                                                    | Cause/Solution                                                                                                    |
|--------|---------|----------------------------------------------------------------------------------------------------|----------------------------------------------------------------------------------------------------|
| 00     | RUN RAM | The user program is currently running in RAM. The display is not affected.                                                                                                    | Info                                                                                                    |
| 01     | RUN ROM | The user program stored in the program memory module was loaded into the RAM and is currently running. The display is not affected.                                                       | Info                                                                                                    |
| 02     | RUNTIME | The total time for all cyclic objects exceeds the maximum time; the time can be configured using 2 system variables:  Runtime: Remaining time SWRuntime: Preset value for runtime counter | Optimize the application's cyclic task. Use higher capacity CPU. Configure preset value                                                                                                    |
| 03     | POINTER | Incorrect program pointers were detected before running the user program                                                                                                    | Possible Causes:  The program memory module is missing, not programmed or defective.  The program in the user program memory (RAM) is not executable.  The buffer battery has failed.  The user program has overwritten a software error.  Solution:  Reprogram the memory module, if the error reoccurs exchange the module.  Exchange the buffering battery  Correct programming error |

Page 34 17.04.2023

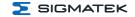

| Number | Message       | Definition                                                                                                    | Cause/Solution                                                                                                    |
|--------|---------------|----------------------------------------------------------------------------------------------------|----------------------------------------------------------------------------------------------------|
| 04     | CHKSUM        | An invalid checksum was detected before running the user program.                                                 | Cause/Solution: s. POINTER                                                                                                    |
| 05     | WATCHDOG      | The program was interrupted via the watchdog logic.                                                               | Possible Causes:  User program interrupts blocked over a longer period of time (STI command forgotten).  Programming error in a hardware interrupt.  INB, OUTB, INW, OUTW instructions used incorrectly.  The processor is defective.  Solution:  Correct programming error.  Exchange CPU |
| 06     | GENERAL ERROR | General error An error has occurred while stopping the application via the online interface.                      | This error occurs only during the development of the operating system.                                                                                                    |
| 07     | PROM DEFECT   | An error has occurred while programming the memory module.                                                        | Causes:  The program memory module is defective.  The user program is too large.  The program memory module is missing.  Solution:  Exchange the program memory module                                                                                                    |
| 08     | RESET         | The CPU has received the reset signal and is waiting for further instructions. The user program is not processed. | Info                                                                                                    |

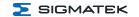

| Number | Message        | Definition                                                                                                    | Cause/Solution                                                                                                    |
|--------|----------------|----------------------------------------------------------------------------------------------------|----------------------------------------------------------------------------------------------------|
| 09     | WD DEFECT      | The hardware monitoring circuit (watchdog logic) is defective.  After power-up, the CPU checks the watchdog logic function. If an error occurs during this test, the CPU deliberately enters an infinite loop from which no further instructions are accepted. | Solution:  Exchange CPU                                                                                                    |
| 10     | STOP           | The program was stopped by the programming system.                                                                                                    |                                                                                                    |
| 11     | PROG BUSY      | Reserved                                                                                                    |                                                                                                    |
| 12     | PROGRAM LENGTH | Reserved                                                                                                    |                                                                                                    |
| 13     | PROG END       | A memory module was successfully programmed.                                                                                                    | Info                                                                                                    |
| 14     | PROG MEMO      | The CPU is currently programming the memory module.                                                                                                    | Info                                                                                                    |
| 15     | STOP BRKPT     | The CPU was stopped by a breakpoint in the program.                                                                                                    | Info                                                                                                    |
| 16     | CPU STOP       | The CPU was stopped by the programming software.                                                                                                    | Info                                                                                                    |
| 17     | INT ERROR      | The CPU has triggered a false interrupt and stopped the user program or has encountered an unknown instruction while running the program.                                                                                                    | Causes:  A nonexistent operating system was used.  Stack error (uneven number of PUSH and POP instructions).  The user program was interrupted by a software error.  Solution:  Correct programming error. |

Page 36 17.04.2023

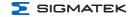

| Number | Message        | Definition                                                                                                    | Cause/Solution                                                                                                    |
|--------|----------------|----------------------------------------------------------------------------------------------------|----------------------------------------------------------------------------------------------------|
| 18     | SINGLE STEP    | The CPU is in single step mode and is waiting for further instructions.                                                                                                  | Info                                                                                                    |
| 19     | READY:         | A module or project has been sent to the CPU and it is ready to run the program.                                                                                         | Info                                                                                                    |
| 20     | LOAD           | The program is stopped and the CPU is currently receiving a new module or project.                                                                                       | Info                                                                                                    |
| 21     | INVALID MODULE | The CPU has received a module that does not belong to the project.                                                                                                    | Solution:  Recompile and download the entire project                                                                                   |
| 22     | MEMORY FULL    | The operating system memory (heap) is too small. No memory could be reserved while calling an internal function or an interface function is called from the application. | Causes:  Memory is only allocated but not released.  Solution:  Clear memory                                                           |
| 23     | NOT LINKED     | When starting the CPU, a missing module or a module that does not belong to the project was detected.                                                                    | Solution:  Recompile and download the entire project                                                                                   |
| 24     | DIV BY 0       | A division error has occurred.                                                                                                    | Possible Causes:  Division by 0.  The result of a division does not fit in the result register.  Solution:  Correct programming error. |
| 25     | DIA BA 0       | A division error has occurred.                                                                                                    | Possible Causes:  Division by 0.  The result of a division does not fit in the result register. Solution: Correct programming error.   |

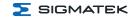

| Number | Message             | Definition                                                             | Cause/Solution                                       |
|--------|---------------------|------------------------------------------------------------------------|------------------------------------------------------|
| 25     | DIAS ERROR          | While accessing a DIAS module, an error has occurred.                  | Hardware problem                                     |
| 26     | WAIT                | The CPU is busy.                                                       | Info                                                 |
| 27     | OP PROG             | The operating system is currently being reprogrammed.                  | Info                                                 |
| 28     | OP INSTALLED        | The operating system has been reinstalled.                             | Info                                                 |
| 29     | OS TOO LONG         | The operating system cannot be loaded; too little memory.              | Restart, report error to SIGMATEK.                   |
| 30     | NO OPERATING SYSTEM | Boot loader message, no operating system found in RAM.                 | Restart, report error to SIGMATEK.                   |
| 31     | SEARCH FOR OS       | The boot loader is searching for the operating system in RAM.          | Restart, report error to SIGMATEK.                   |
| 32     | NO DEVICE           | Reserved                                                               |                                                      |
| 33     | UNUSED CODE         | Reserved                                                               |                                                      |
| 34     | MEM ERROR           | The operating system loaded does not match the hardware configuration. | Solution:  Use the correct operating system version  |
| 35     | MAX IO              | Reserved                                                               |                                                      |
| 36     | MODULE LOAD ERROR   | The LASAL Module or project cannot be loaded.                          | Solution:  Recompile and download the entire project |
| 37     | BOOTIMAGE FAILURE   | A general error has occurred while loading the operating system.       | Contact SIGMATEK                                     |
| 38     | APPLMEM ERROR       | An error has occurred in the application memory (user heap).           | Solution:  Correct allocated memory access error     |

Page 38 17.04.2023

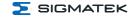

| Number | Message                    | Definition                                                                                                    | Cause/Solution                                                                                               |
|--------|----------------------------|----------------------------------------------------------------------------------------------------|----------------------------------------------------------------------------------------------------|
| 39     | OFFLINE                    | This error does not occur in the control.                                                                                | This error code is used in the programming system to show that there is no connection to the control.        |
| 40     | APPL LOAD                  | Reserved                                                                                                    |                                                                                                    |
| 41     | APPL SAVE                  | Reserved                                                                                                    |                                                                                                    |
| 44     | VARAN MANAGER ERROR        | An error number was entered in the VARAN manager and stopped the program.                                                | Solution: Read LogFile                                                                                       |
| 45     | VARAN ERROR                | A required VARAN client was disconnected or a communication error has occurred.                                          | Solution:  Read LogFile error tree                                                                           |
| 46     | APPL-LOAD-ERROR            | An error has occurred while loading the application.                                                                     | Cause: Application was deleted. Solution: Reload the application into the control.                           |
| 47     | APPL-SAVE-ERROR            | An error has occurred while attempting to save the application.                                                          |                                                                                                    |
| 50     | ACCESS-EXCEPTION-ERROR     | Read or write access of a restricted memory area. (I.e. writing to the NULL pointer).                                    | Solution:  Correct application errors                                                                        |
| 51     | BOUND EXCEEDED             | An exception error has occurred while accessing arrays. The memory area was overwritten by accessing an invalid element. | Solution:  Correct application errors                                                                        |
| 52     | PRIVILEDGED<br>INSTRUCTION | An unauthorized instruction for the current CPU level was given. For example, setting the segment register.              | Cause:  The application has overwritten the application program code.  Solution:  Correct application errors |

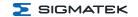

| Number | Message                | Definition                                                                                                    | Cause/Solution                                                                                                    |
|--------|------------------------|----------------------------------------------------------------------------------------------------|----------------------------------------------------------------------------------------------------|
| 53     | FLOATING POINT ERROR   | An error has occurred during a floating-point operation.                                                                                                    |                                                                                                    |
| 60     | DIAS-RISC-ERROR        | Error from the Intelligent DIAS Master.                                                                                                    | Restart, report error to SIGMATEK.                                                                                                    |
| 64     | INTERNAL ERROR         | An internal error has occurred, all applications are stopped.                                                                                                    | Restart, report error to SIGMATEK.                                                                                                    |
| 65     | FILE ERROR             | An error has occurred during a file operation.                                                                                                    |                                                                                                    |
| 66     | DEBUG ASSERTION FAILED | Internal error                                                                                                    | Restart, report error to SIGMATEK.                                                                                                    |
| 67     | REALTIME RUNTIME       | The total duration of all real-time objects exceeds the maximum time; the time cannot be configured. 2 ms for 386 CPUs, 1 ms for all other CPUs                                                | Solution:  Optimize the application's real-time task (RtWork).  Reduce the clock time for the real-time task of all objects.  Correct application errors  CPU is overloaded in real-time => use a higher capacity CPU. |
| 68     | BACKGROUND RUNTIME     | The total time for all background objects exceeds the maximum time; the time can be configured using 2 system variables: - BTRuntime: - SWBTRuntime: preselected value for the runtime counter | Solution:  Optimize the application's background task (background)  Use higher capacity CPU  Set SWBTRuntime correctly                                                                                                 |
| 70     | C-DIAS ERROR           | A connection error with a C-DIAS module has occurred.                                                                                                    | Cause:  The cause of the error is documented in the log file  Solution:  This depends on the cause                                                                                                    |

Page 40 17.04.2023

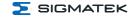

| Number | Message        | Definition                                                          | Cause/Solution                                                                                                    |
|--------|----------------|---------------------------------------------------------------------|----------------------------------------------------------------------------------------------------|
| 72     | S-DIAS ERROR   | A connection error with an S-DIAS module has occurred.              | Possible Causes:  Real network does not match the project, S-DIAS client is defective  Solution:  Analyze log file                                                                                                    |
| 75     | SRAM ERROR     | An error occurred while initializing, reading or writing SRAM data. | Possible Causes:  SRAM configured incorrectly  Battery for powering the internal program memory is empty  Solution:  Analyze log file (Event00.log, Event19.log)  Check configuration  Exchange battery for powering the internal program memory |
| 95     | USER DEFINED 0 | User-definable code.                                                |                                                                                                    |
| 96     | USER DEFINED 1 | User-definable code.                                                |                                                                                                    |
| 97     | USER DEFINED 2 | User-definable code.                                                |                                                                                                    |
| 98     | USER DEFINED 3 | User-definable code.                                                |                                                                                                    |
| 99     | USER DEFINED 4 | User-definable code.                                                |                                                                                                    |
| 100    | C_INIT         | Initialization start; the configuration is run.                     |                                                                                                    |
| 101    | C_RUNRAM       | The LASAL project was successfully started from RAM.                |                                                                                                    |
| 102    | C_RUNROM       | The LASAL project was successfully started from ROM.                |                                                                                                    |
| 103    | C_RUNTIME      |                                                                     |                                                                                                    |
| 104    | C_READY        | The CPU is ready for operation.                                     |                                                                                                    |
| 105    | C_OK           | The CPU is ready for operation.                                     |                                                                                                    |

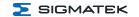

| Number | Message          | Definition                                                                                      | Cause/Solution |  |
|--------|------------------|-------------------------------------------------------------------------------------------------|----------------|--|
| 106    | C_UNKNOWN_CID    | An unknown object from a stand-alone or embedded object, or an unknown base class was detected. |                |  |
| 107    | C_UNKNOWN_CONSTR | The operating system class cannot be created; the operating system is probably wrong.           |                |  |
| 108    | C_UNKNOWN_OBJECT | Indicates an unknown object in an interpreter program; more the one DCC080 object.              |                |  |
| 109    | C_UNKNOWN_CHNL   | The hardware module number is greater than 60.                                                  |                |  |
| 110    | C_WRONG_CONNECT  | No connection to the required channels.                                                         |                |  |
| 111    | C_WRONG_ATTR     | Wrong server attributes.                                                                        |                |  |
| 112    | C_SYNTAX_ERROR   | Non-specific error.<br>Recompile and<br>download all project<br>sections.                       |                |  |
| 113    | C_NO_FILE_OPEN   | An attempt was made to open an unknown table.                                                   |                |  |
| 114    | C_OUTOF_NEAR     | Memory allocation failed                                                                        |                |  |
| 115    | C_OUT OF_FAR     | Memory allocation failed                                                                        |                |  |
| 116    | C_INCOMAPTIBLE   | An object with the same name already exists but has a different class.                          |                |  |
| 117    | C_COMPATIBLE     | An object with the same name and class exists but must be updated.                              |                |  |
| 224    | LINKING          | The application is currently linking.                                                           |                |  |
| 225    | LINKING ERROR    | An error has occurred while linking.                                                            |                |  |

Page 42 17.04.2023

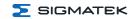

| Number | Message          | Definition                                                                    | Cause/Solution |
|--------|------------------|-------------------------------------------------------------------------------|----------------|
| 226    | LINKING DONE     | Linking is complete.                                                          |                |
| 230    | OP BURN          | The operating system is currently being burned into the Flash memory.         |                |
| 231    | OP BURN FAIL     | An error has occurred while burning the operating system.                     |                |
| 232    | OP INSTALL       | The operating system is currently being installed.                            |                |
| 240    | USV-WAIT         | The power supply was disconnected; the UPS is active. The system is shutdown. |                |
| 241    | REBOOT           | The operating system is restarted.                                            |                |
| 242    | LSL SAVE         |                                                                               |                |
| 243    | LSL LOAD         |                                                                               |                |
| 252    | CONTINUE         |                                                                               |                |
| 253    | PRERUN           | The application is started.                                                   |                |
| 254    | PRERESET         | The application is ended.                                                     |                |
| 255    | CONNECTION BREAK |                                                                               |                |

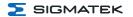

## 10 Operation/Start-up

### 10.1 Configuration

The base station can be configured in LASAL via the USB-C interface, Ethernet or WLAN.

# ٦

### **INFORMATION**

Never operate the panel without antennae, this could damage the device.

The actual time-out configured in the SCP must be included in your risk assessment!

#### **INFORMATION**

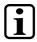

For safety reasons, the HGW is set to a special "delivery mode" when transported. This mode is automatically deactivated with the initial charging process.

The operating system for the base station is stored on the microSD Card, which during operation, cannot be removed.

### 10.1.1 Default Configuration

#### 10.1.1.1 Ethernet

Ethernet X1 IP: 10.10.150.1 / Subnet-Mask: 255.0.0.0

#### 10.1.1.2 WLAN

At the time of delivery, the panel is configured as an access point and the network is accessible with the following parameters.

The serial number is contained in the network name (SSID). This can be found on the reverse side of the panel on the product label.

### Example:

Serial number BWH 011: 12345678

SSID 2.4 GHz network SN12345678\_SIG\_11

Page 44 17.04.2023

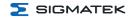

SSID 5 GHz network

### SN12345678 SIG 10

| Parameters                        | Default value                         |
|-----------------------------------|---------------------------------------|
| SSID 2.4 GHz network              | SN <serial number="">_SIG_11</serial> |
| SSID 5 GHz network                | SN <serial number="">_SIG_10</serial> |
| Password for both networks        | 12345678                              |
| IP address / mask 2.4 GHz network | 192.168.2.1 / 255.255.255.0           |
| IP address / mask 5 GHz network   | 192.168.1.1 / 255.255.255.0           |

#### **INFORMATION**

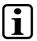

Problems can arise if a control is connected to an IP network, which contains modules that are not running with a SIGMATEK operating system. With such devices, Ethernet packets could be sent to the control with such a high frequency (i.e. broadcasts), that the high interrupt load could cause a real-time runtime error or runtime error. By configuring the packet filter (Firewall or Router) accordingly however, it is possible to connect a network with SIGMATEK hardware to a third party network without triggering the error mentioned above.

### 10.2 WLAN Channels and Settings

The WLAN channels and settings supported by the hardware and software can be found in the "WLAN Configuration" document. Only the channels and settings released there may be used.

### **INFORMATION**

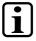

The information contained in the document "WLAN Configuration" does not release the user from the obligation to observe national standards and laws as well as special regional regulations.

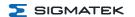

### 10.3 Testing the Operating Area

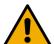

### CAUTION

Test the function in the operating area. Ensure the operating panel can control the machine throughout the entire operating area.

Tester la fonction dans la zone d'utilisation. S'assurer que le panneau de commande peut commander la machine dans toute la zone de travail.

### 10.4 Operation

The BWH 011 base station needs no special handling. It is ready for operation as soon as power is supplied and the application is started.

The process for coupling the operating panel can be found in chapter 10.4.

The meaning of the LED displays is described in chapter 6.3.

The IP addresses are configured using LASAL.

The BWH is coupled via the operating panel.

### 10.4.1 Coupling the Operating Panel

To couple the operating panel, a functioning WLAN connection is required.

As soon as the operator is located in the operating area of the base station or machine with the HGW, the operating panel can be coupled with the machine. For this purpose, see the documentation for the corresponding class.

If the operating panel has Safety functions and the base station is coupled with a safety-related control, it is indicated via the activated 7-segment display which shows the machine number.

### 10.4.2 Decoupling the Operating Panel

The operating device can be separated from the machine in several ways.

- Separating the Safety functions only: In this case, the operating panel can be further used as a control unit without Safety.
- 2. Decoupling the operating panel from the machine: The panel has no operating function and is therewith not a part of the system control unit.

Page 46 17.04.2023

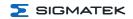

3. Deactivating the WLAN connection: In this case, the panel is used offline only and has no connection to the machine.

To avoid an emergency stop, perform a controlled decoupling of the HGW.

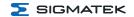

## 11 Help with Disruptions/Troubleshooting

| Problem                      | Cause                                      | Solution                                                                   |
|------------------------------|--------------------------------------------|----------------------------------------------------------------------------|
| BWH not working              | Current supply unavailable                 | Check whether the base station is powered correctly.                       |
| HGW functional range limited | HGW link not available (see<br>LED on BWH) | Couple the operating panel to the machine                                  |
| Signal disruption displayed  | No wireless connection                     | Check the signal range and if necessary, have it restored by a technician. |

Page 48 17.04.2023

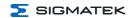

## 12 Transport/Storage

#### **INFORMATION**

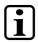

This device contains sensitive electronics. During transport and storage, high mechanical stress must therefore be avoided.

For storage and transport, the same values for humidity and vibration as for operation must be maintained!

Temperature and humidity fluctuations may occur during transport. Ensure that no moisture condenses in or on the device, by allowing the device to acclimate to the room temperature while turned off.

When sent, the device should be transported in the original packaging if possible. Otherwise, packaging should be selected that sufficiently protects the product from external mechanical influences. Such as cardboard filled with air cushioning.

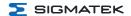

## 13 Storage

### **INFORMATION**

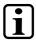

When not in use, store the device according to the storage conditions. See chapter 12 Transport/Storage.

During storage, ensure that all protective covers (if available) are placed correctly, so that no contamination, foreign bodies or fluids enter the device.

Page 50 17.04.2023

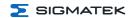

#### 14 Maintenance

#### **INFORMATION**

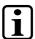

During maintenance as well as servicing, observe the safety instructions from chapter 2 Basic Safety Directives.

Lors de l'entretien et de la maintenance, respectez les consignes de sécurité du chapitre 2 Basic Safety Directives.

### 14.1 Cleaning and Disinfecting the Device Surface

The surface of the BWH 011 can only be cleaned with a soft, damp cloth. To dampen the cloth, a mild cleaning solution such as antistatic foam cleaner is recommended. To avoid fluids/cleaning solutions from getting into the sockets or housing, the device must not be directly sprayed. To clean, no erosive cleaning solutions, chemicals, abrasive cleansers or hard objects that can scratch or damage the base station may be used. The use of steam jets or compressed air is prohibited.

For disinfection, surface disinfectants on alcohol basis, which do not contain re-fattening agents, can be used.

#### WARNING

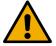

If the device is contaminated with toxic or erosive chemicals, it must be carefully cleaned as quickly as possible to prevent personal injury and machine damage!

Si l'appareil est contaminé par des produits chimiques toxiques ou érosifs, il doit être soigneusement nettoyé le plus rapidement possible afin d'éviter des dommages corporels et matériels!

#### **INFORMATION**

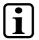

After cleaning, ensure the base station is dry. Moisture can lead to leakage currents and impair the device's function or destroy it.

#### 14.2 Service

This product was constructed for low-maintenance operation.

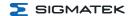

## 14.3 Repair

## INFORMATION

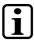

In the event of a defect/repair, send the device with a detailed error description to the address listed at the beginning of this document. For transport conditions, see chapter 12 Transport/Storage.

Page 52 17.04.2023

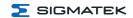

## 15 Exchanging the microSD Card

#### CAUTION

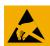

This product is a sensitive electronic device. When mounting, as well as dismantling, note that you come into contact with ESD-sensitive areas of the device.

→ The applicable ESD measures must be taken!

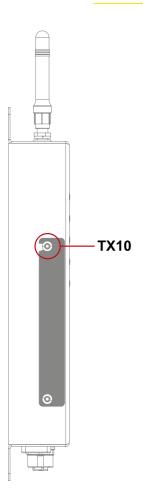

- Ensure that an ESD-compliant working method is followed (ESD armband, ESD clothing).
- 2. Remove the operating panel from the base station.
- 3. Disconnect the base station from the supply and wait 15 minutes.
- 4. Loosen the upper screw located on the side of the base station cover.

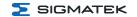

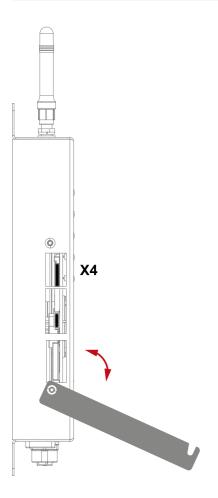

- 5. Rotate the cover as shown.
- 6. If a microSD card is installed, press it approximately 2 mm into the device and release it. The card latch thereby disengages and the microSD card is ejected approximately 5 mm outward from the cardholder.

Page 54 17.04.2023

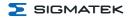

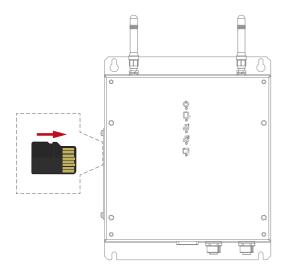

- 7. Using the fingernails, pull the microSD card from the cardholder. Do not use and pointed or electrically conductive objects to remove the card.
- 8. Insert the new microSD card with the correct polarity.
- 9. Press the card into the holder and release it. The card is now mounted.
- 10. Turn the BWH on.
- 11. Mount the operating panel back into the base station.

The microSD card can be ordered as an accessory, see chapter 17.2 microSD Card.

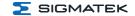

## 16 Disposal

### **INFORMATION**

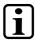

Should you need to dispose of the device, the national regulations for disposal must be followed.

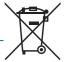

The device appliance must not be disposed of as household waste.

Page 56 17.04.2023

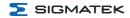

## 17 Accessories

### 17.1 Antennae

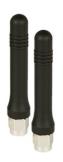

| Description | Order Number   |
|-------------|----------------|
| HGW 1033-E2 | 12-246-1033-E2 |

## 17.2 microSD Card

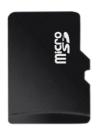

| Description | Order Number |
|-------------|--------------|
| 512-Mbyte   | 12-630-055   |
| 1 GByte     | 12-630-105   |

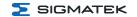

# **Changes Chart**

| Change<br>date | Affected page(s) | Chapter                | Note                                                             |
|----------------|------------------|------------------------|------------------------------------------------------------------|
| 18.08.2022     | 19               | 6.1 Connections Bottom | X4 Power/Data: Pinning corrected, supplemental information added |
| 17.04.2023     | Document         |                        | Design and supplemental information added from HGW               |

Page 58 17.04.2023